# *ОБЩИЕ СВЕДЕНИЯ ПО EXCEL*

1

25.03.2017

#### ОБЛАСТИ ПРИМЕНЕНИЯ ЭЛЕКТРОННЫХ ТАБЛИЦ

- ✔ бухгалтерский и банковский учет;
- планирование распределение ресурсов;
- ✔ проектно-сметные работы;
- ✔ инженерно-технические расчеты;
- обработка больших массивов информации;
- ✔ исследование динамических процессов.

### ОСНОВНЫЕ ВОЗМОЖНОСТИ ЭЛЕКТРОННЫХ ТАБЛИЦ

- ✔ анализ и моделирование на основе выполнения вычислений и обработки данных;
- ✔ оформление таблиц, отчетов;
- ✔ форматирование содержащихся в таблице данных;
- построение диаграмм требуемого вида;
- ✔ создание и ведение баз данных с возможностью выбора записей по заданному критерию и сортировки по любому параметру;
- ✔ перенесение (вставка) в таблицу информации из документов, созданных в других приложениях, работающих в среде Windows;
- ✔ печать итогового документа целиком или частично;
- ✔ организация взаимодействия в рабочей группе (коллективное использование, то есть распространение и просмотр электронных таблиц всеми участниками рабочей группы;
- ✔ работа в Internet(поиск данных и публикация информации) с помощью инструментария ЭТ.

### СОСТАВ ЭЛЕКТРОННОЙ ТАБЛИЦЫ

В таблице используются **столбцы** (256) и **строки** (16384).

ǿтроки пронумерованы от 1 до 16384, столбцы помечаются латинскими буквами от А до Z, и комбинациями букв АА, АВ,..., IV,

Элемент находящийся на пересечении столбца и строки назовем - **ячейкой** (клеткой).

Прямоугольная область таблицы называется **блоком** (диапазоном, интервалом) ячеек. Она задается адресами верхней левой и правой нижней ячеек блока, перечисленными через двоеточие.

## **МОДЕЛЬ ЯЧЕИКИ В ЕХСЕL**

Каждая ячейка таблицы имеет следующие характеристики:

- · aupec
- содержимое
- изображение
- · COOPMAT
- $RM$
- примечание (комментарий)

 $=$ A1\*B1 Произвед C B 1 2 2 4  $\Omega$ содержимое **RMN** Изображение

## АДРЕС ЯЧЕИКИ

 - номер столбца и строки. Используется в формулах (в виде относительной, абсолютной или смешанной ссылки), а также для быстрого перемещения по таблице.

Excel позволяет использовать 2 стиля ссылок: стиль А1 и стиль R1C1.

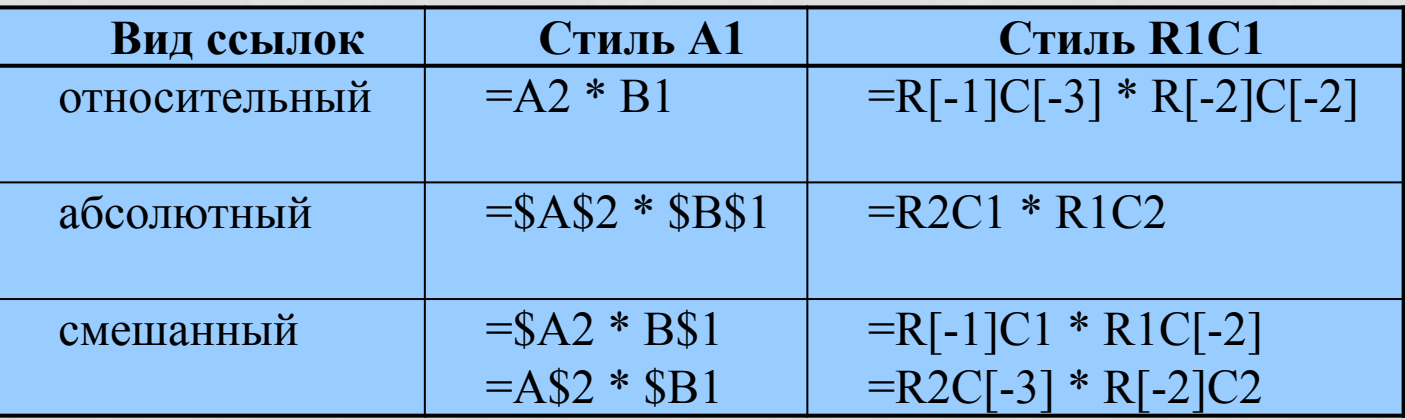

## СТИЛЬ ССЫЛОК R1C1

Альтернативная малоизвестная система адресации, называемая "стилем R1C1". В этой системе и строки и столбцы обозначаются цифрами. Адрес ячейки **B3** в такой системе будет выглядеть как **R3C2** (R=row=строка, C=column=столбец). Относительные, абсолютные и смешанные ссылки в такой системе можно реализовать при помощи конструкций типа:

- ✔ **RC** относительная ссылка на текущую ячейку
- ✔ **R2C2** то же самое, что \$B\$2 (абсолютная ссылка)
- ✔ **RC5** ссылка на ячейку из пятого столбца в текущей строке
- ✔ **RC[-1]** ссылка на ячейку из предыдущего столбца в текущей строке
- ✔ **RC[2]** ссылка на ячейку, отстоящую на два столбца правее в той же строке
- ✔ **R[2]C[-3]** ссылка на ячейку, отстоящую на две строки ниже и на три столбца левее от текущей ячейки
- ✔ **R5C[-2]** ссылка на ячейку из пятой строки, отстоящую на два столбца левее текущей ячейки

#### КАК ЭТО ВКЛЮЧИТЬ/ОТКЛЮЧИТЬ

#### В Excel 2007/2010: кнопка Офис (Файл) -**Параметры Excel - Формулы - Стиль ссылок** R1C1 (File - Excel Options - Formulas - R1C1-style)

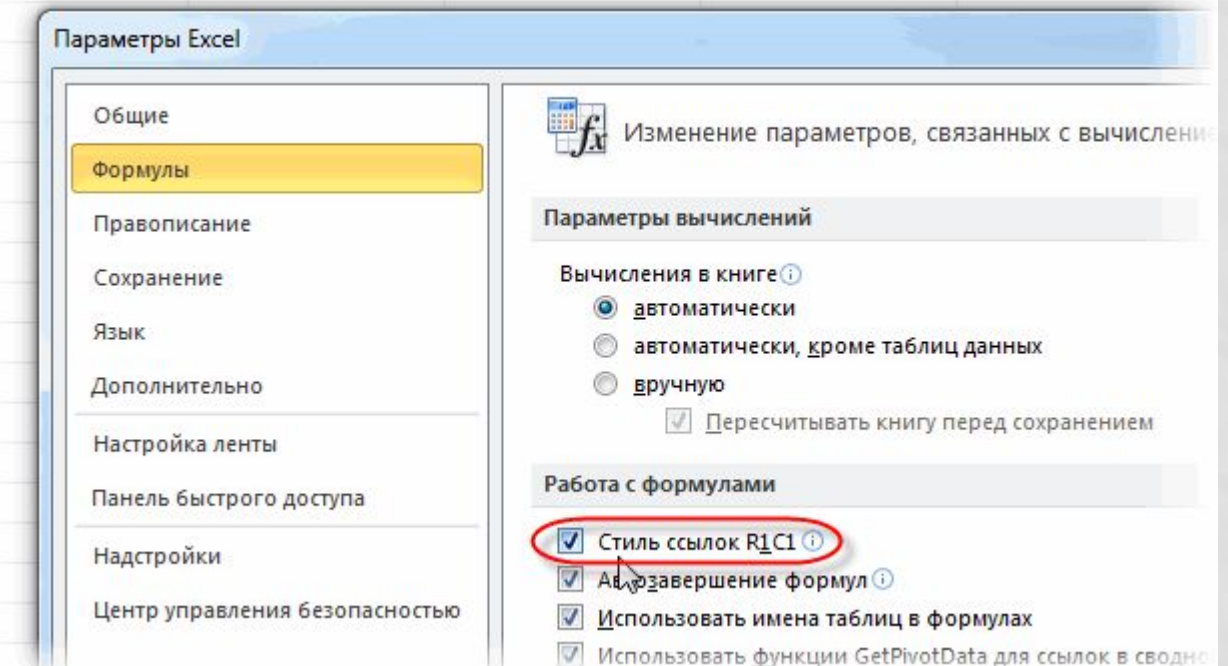

#### В Excel 2003 и старше: **Сервис - Параметры - Общие - Стиль ссылок R1C1 (Tools - Options - General - R1C1-style)**

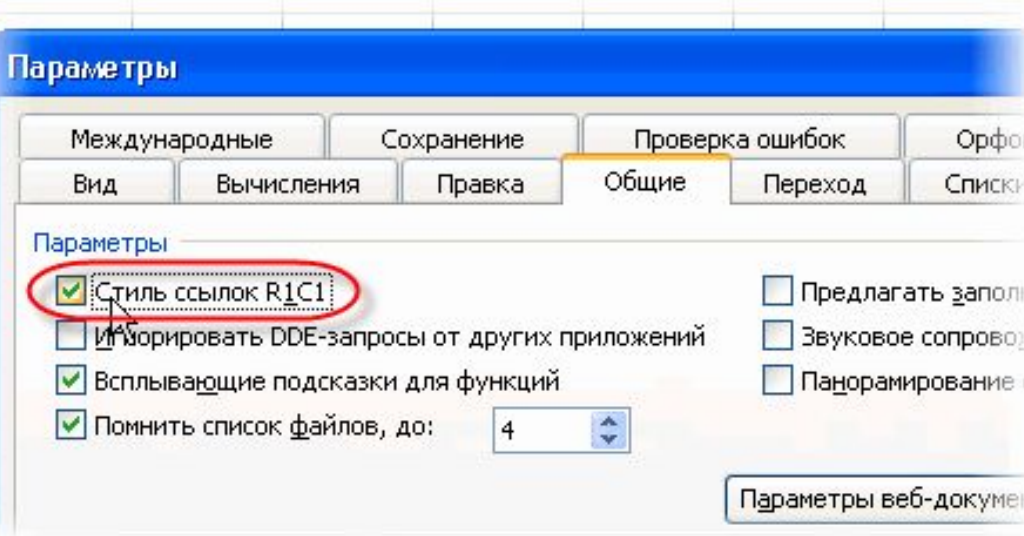

### ГДЕ ЭТО МОЖЕТ БЫТЬ ПОЛЕЗНО

При **проверке формул и поиске ошибок** в таблицах иногда гораздо удобнее использовать режим ссылок R1C1, потому что в нем однотипные формулы выглядят не просто похоже, а абсолютно одинаково. Сравните, например, одну и ту же таблицу в режиме отладки формул (CTRL+~) в двух вариантах адресации:

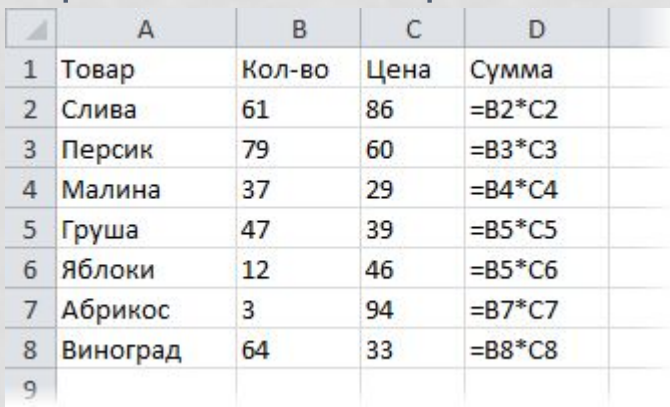

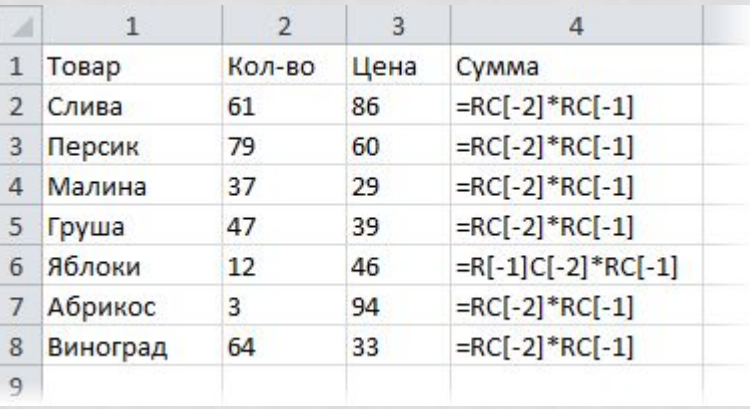

### СОДЕРЖИМЫМ ЯЧЕЙКИ МОЖЕТ БЫТЬ:

- число (целое со знаком или без (-345), дробное с фиксированной точкой (253,62) или с плавающей точкой (2,5362е+2));
- V Tekct; **V** формула.

Формула - всегда начинается со знака "=" и может содержать: числовые константы, абсолютные или относительные ссылки на адреса ячеек, встроенные функции.

Аргументы функций всегда заключаются в круглые скобки. Стандартные функции можно как ввести с клавиатуры, так и воспользоваться меню ВСТАВКА /

ФУНКЦИЯ ИЛИ КНОПКОЙ

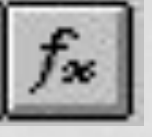